# Customize your eFlorist Homepage with the eFlorist Self Admin Tool (eSAT)

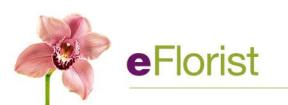

# Agenda

- Introduction to eSAT
- Managing Teleflora product pricing individually
- Bulk pricing tool
- Minimum pricing tool
- Holiday pricing settings

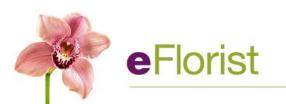

# What is eSAT?

- eSAT is the eFlorist Self Administration Tool, which lets you make changes to your website.
- You can make a variety of changes to your website using eSAT:
  - Make price changes to products on your website
  - Create your own custom products and custom categories
  - Customize your home page message and products
  - Manage your delivery fees, available delivery dates
  - And much, much more!

**e**Florist

• With eSAT, changes are effective immediately. The best part, eSAT is available *any time, day or night* – NO HOLIDAY CUT OFFS!

# Logging in to eSAT

- Go to http://esat.myteleflora.com
  - Log in with your username and password
  - Contact Florist Customer Service if you have any login issues 800.421.2815

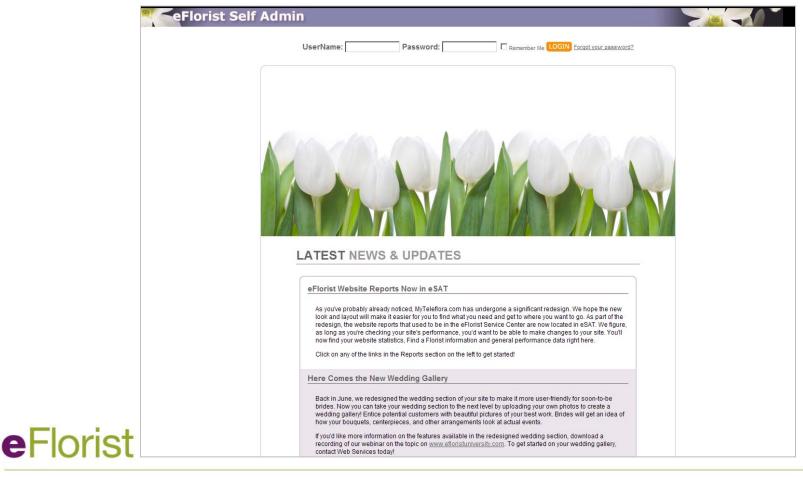

# Logging in to eSAT

- Go to http://www.myteleflora.com
  - · Log in with your username and password
  - Once you log in, eSAT icon will appear in top navigation

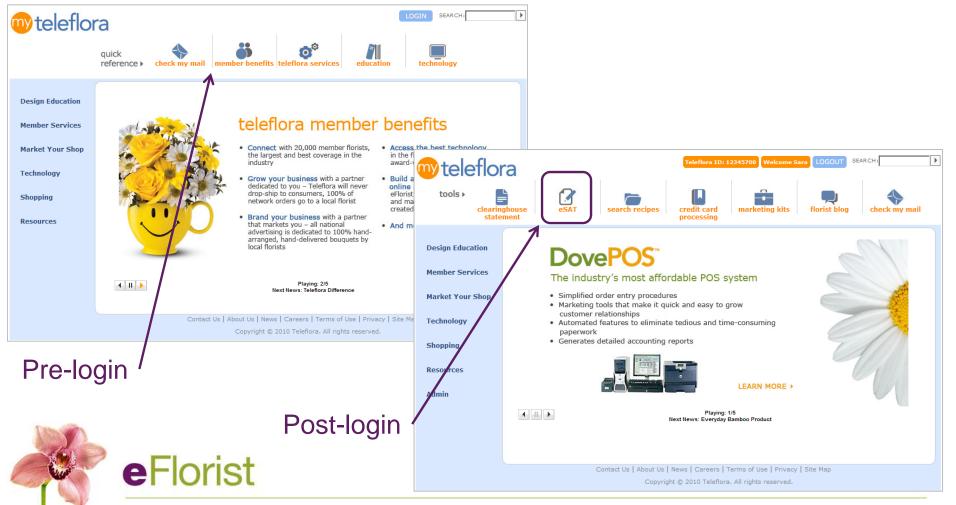

## eSAT home screen

### When you first log in to eSAT, you'll see the eSAT home screen.

# Your shop information

# Left navigation remains through all pages

# Check News & Updates section often

### eFlorist Self Admin

### Misty's Petals

#### Manage Home Page Manage Message and Products

### Manage Categories

Create Custom Categories Edit Categories Sequence Categories

#### Manage Products and Pricing

Add Custom Products Edit Custom Products Manage Teleflora Products Seasonal Product Manager Holiday Pricing Settings Download Product Price List Upload Product Price List

#### Website Settings

Manage Delivery Charge Exclude Delivery Dates Change Website Template Edit About Us Page Manage Rewards Program Edit Title and Meta Tags

#### View Wy Website Outstanding Issues

### ports

My We

View Web Stats Summary Report View eFlorist Web Stats Reports View IP Address Lookup Report View Find A Florist Report

### Welcome to eSAT

Customize your website with the eFlorist Self Administration Too!! With this tool, you can make a variety of changes to your website on your own - from updating product prices to even creating your own custom products. Below you will find a section with the latest announcements from the eFlorist program and a quick overview for new users to eSAT. If you have suggestions for eSAT, please email <u>eSAT@teleflora.com</u>.

Home Logout

### LATEST NEWS & UPDATES

#### eFlorist Website Reports Now in eSAT

As you've probably already noticed, MyTeleflora.com has undergone a significant redesign. We hope the new look and layout will make it easier for you to find what you need and get to where you want to go. As part of the redesign, the website reports that used to be in the eFlorist Service Center are now located in eSAT. We figure, as long as you're checking your site's performance, you'd want to be able to make changes to your site. You'll now find your website statistics, Find a Florist information and general performance data right here.

Click on any of the links in the Reports section on the left to get started!

### Here Comes the New Wedding Gallery

Back in June, we redesigned the wedding section of your site to make it more user-friendly for soon-to-be brides. Now you can take your wedding section to the next level by uploading your own photos to create a wedding gallery! Entice potential customers with beautiful pictures of your best work. Brides will get an idea of how your bouquets, centerpieces, and other arrangements look at actual events.

If you'd like more information on the features available in the redesigned wedding section, download a recording of our webinar on the topic on <u>www.efforistuniversity.com</u>. To get started on your wedding gallery, contact Web Services today!

### Reward Your Loyal Customers

We have now launched a consumer rewards program for eFlorist sites! Using eSAT, you can activate and manage your own rewards program for your website. Customers will earn points for every dollar spent on your site (excluding tax and delivery fees). When they've earned enough points, they'll receive a coupon that's redeemable on your site. It's a great way to reward your loyal customers and keep them coming back to your site. The best thing about it, you can customize it to suit your customers' needs! You set the number of points earned per dollar spent, you determine how many points are needed to be eligible for a discount, and you decide how much of a discount is offered. All of this is now available in eSAT, but as always, you can contact Web Services to set things up.

# eSAT home screen

Get a quick overview with the New to eSAT section

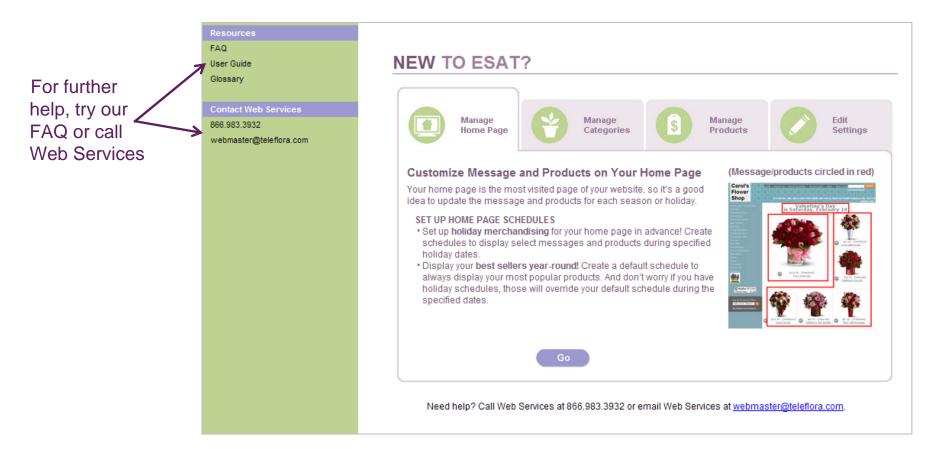

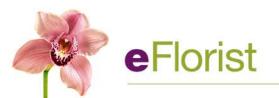

# Manage your homepage with eSAT

Customize products displayed, promotional banners and text

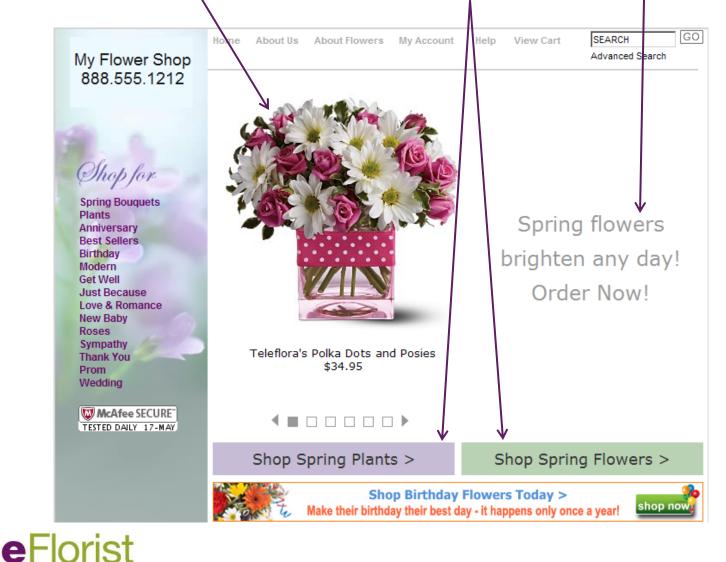

# Manage your homepage with eSAT

### • Click on link at top of left-hand navigation

### eFlorist Self Admin

### **Misty's Petals**

#### Manage Home Page

Manage Message and Products

### Manage Categories

Create Custom Categories

Edit Categories

Sequence Categories

### Manage Products and Pricing

Add Custom Products Edit Custom Products Manage Teleflora Products Seasonal Product Manager Holiday Pricing Settings Download Product Price List Upload Product Price List

### Website Settings

Manage Delivery Charge Exclude Delivery Dates Change Website Template Edit About Us Page Manage Rewards Program

### Welcome to eSAT

Customize your website with the eFlorist Self Administration Tool! With this tool, you can make a variety of changes to your website on your own - from updating product prices to even creating your own custom products. Below you will find a section with the latest announcements from the eFlorist program and a quick overview for new users to eSAT. If you have suggestions for eSAT, please email <u>eSAT@teleflora.com</u>.

Home Logout

### LATEST NEWS & UPDATES

### Prepare for Mother's Day

Start preparing for Mother's Day! Check out our <u>deadlines for making changes to your website</u> and make sure you submit your changes to Web Services well in advance. When you use eSAT, you don't have to worry about holiday cutoffs, as eSAT allows you to make changes at any time! Why not try on a different look for Mother's Day? You can choose from over 40 website design and color combinations for your eFlorist site. <u>Click here to</u> yiew a selection of templates that would be perfect for Mother's Day.

### eFlorist Website Reports Now in eSAT

As you've probably already noticed, MyTeleflora.com has undergone a significant redesign. We hope the new look and layout will make it easier for you to find what you need and get to where you want to go. As part of the redesign, the website reports that used to be in the eFlorist Service Center are now located in eSAT. We figure, as long as you're checking your site's performance, you'd want to be able to make changes to your site. You'll now find your website statistics, Find a Florist information and general performance data right here.

Click on any of the links in the Reports section on the left to get started!

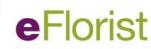

# Manage your homepage with eSAT

Introduction at the top and instructions at right to guide you

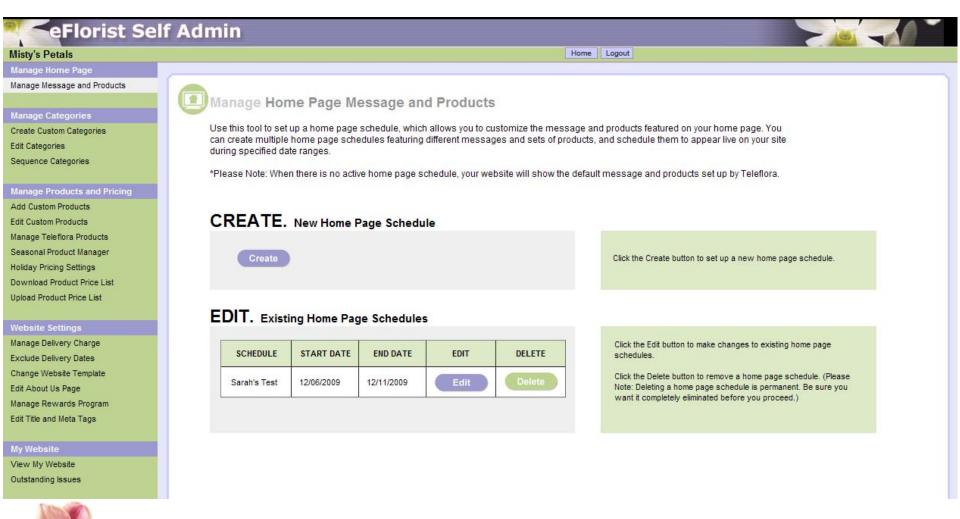

eFle

# **Create new homepage schedule**

- Name your schedule and set up the active dates
- You can set up a default schedule to use in between holidays

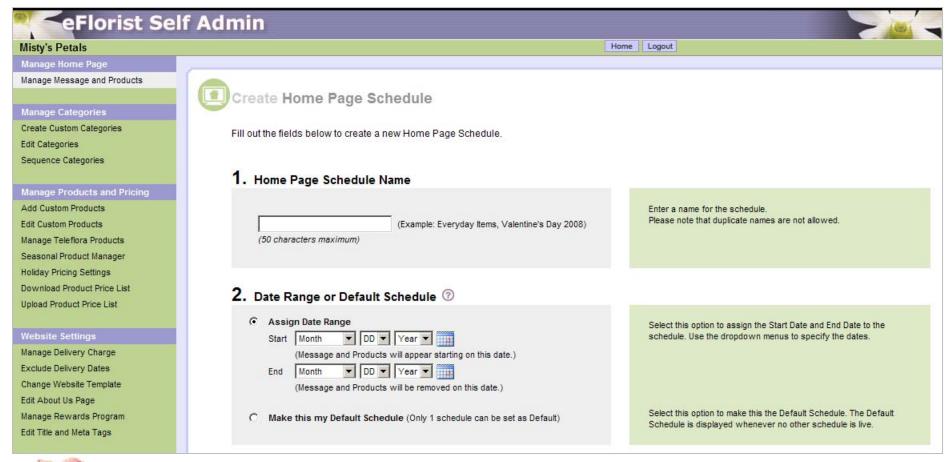

# Add your message

- Personalize what customers see
- Try to use standard fonts and simple formatting so it doesn't detract from your products
- You have lots of characters available, but make sure the end product looks good on the page!

| My Website                                                                                                    | 3. Home Page Message (Optional if products are added) ⑦                                                                 |
|----------------------------------------------------------------------------------------------------|----------------------------------------------------------------------------------------------------|
| View My Website                                                                                                    |                                                                                                    |
| Outstanding Issues                                                                                                    | B I U ≡ ≡ ≡ ≡ Font family • Font size • Enter and format your home page message using the text box.<br>Do not use HTML. |
| Reports<br>View Web Stats Summary Report<br>View eFlorist Web Stats Reports<br>View IP Address Lookup Report<br>View Find A Florist Report | C C C C C C C C C C C C C C C C C C C                                                                                   |
| Resources                                                                                                    |                                                                                                    |
| FAQ                                                                                                    |                                                                                                    |
| User Guide                                                                                                    |                                                                                                    |
| Glossary                                                                                                    |                                                                                                    |
| Contact Web Services                                                                                                    | 1200 characters remaining. (1200 characters maximum)                                                                    |
| 866.983.3932                                                                                                    |                                                                                                    |
| webmaster@teleflora.com                                                                                                    |                                                                                                    |

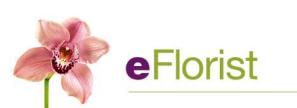

# **Pick your products**

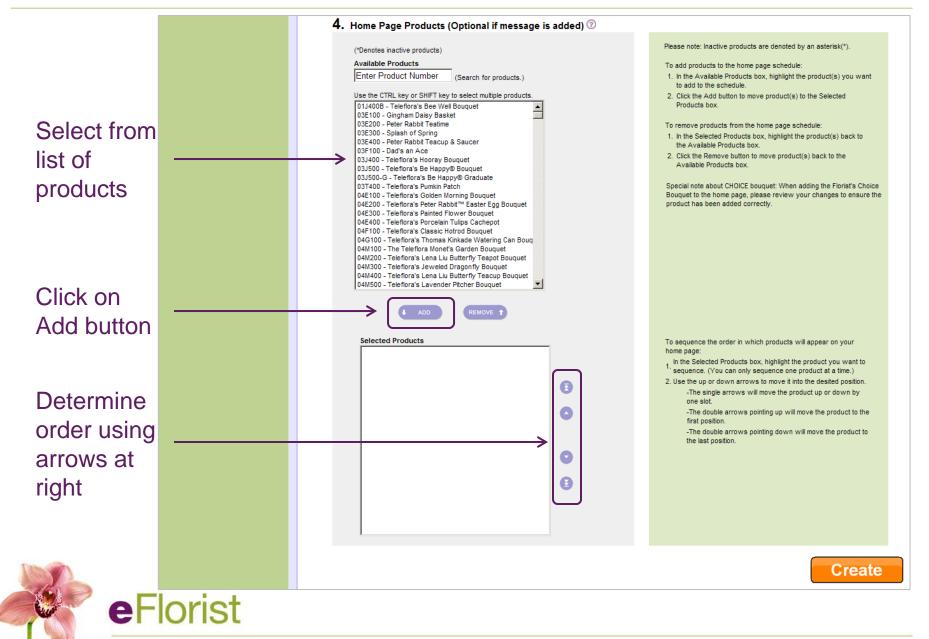

# **Edit existing homepage schedules**

- After you create a new schedule, it appears in a list in eSAT of schedules you can edit
- Editing an existing schedule is very similar to creating a new one

| ty's Petals               |                                                                                                    |                  |                 |                | H                     | iome Logout                                                                                                    |
|---------------------------|----------------------------------------------------------------------------------------------------|------------------|-----------------|----------------|-----------------------|----------------------------------------------------------------------------------------------------|
| age Home Page             |                                                                                                    |                  |                 |                |                       |                                                                                                    |
| age Message and Products  |                                                                                                    |                  |                 |                |                       |                                                                                                    |
|                           | 🗊 Manage Home Pa                                                                                                    | ige Messa        | age and F       | roducts        |                       |                                                                                                    |
| nage Categories           |                                                                                                    |                  |                 |                |                       |                                                                                                    |
| ate Custom Categories     | Use this tool to set up a home page schedule, which allows you to customize the message and products featured on your home page. You can create multiple home page schedules featuring different messages and sets of products, and schedule them to appear live on your site |                  |                 |                |                       |                                                                                                    |
| Categories                | can create multiple home p<br>during specified date range                                                                                                    |                  | ieaturing diffe | erent message  | es and sets of produ  | auds, and schedule them to appear live on your site                                                                              |
| uence Categories          |                                                                                                    |                  |                 |                |                       |                                                                                                    |
|                           | *Please Note: When there                                                                                                    | is no active hom | ne page scheo   | dule, your web | site will show the de | lefault message and products set up by Teleflora.                                                                                |
| nage Products and Pricing |                                                                                                    |                  |                 |                |                       |                                                                                                    |
| I Custom Products         |                                                                                                    |                  |                 |                |                       |                                                                                                    |
| Custom Products           | CREATE. New                                                                                                    | Home Page        | Schedule        |                |                       |                                                                                                    |
| nage Teleflora Products   |                                                                                                    |                  |                 |                |                       |                                                                                                    |
| isonal Product Manager    | Create                                                                                                    |                  |                 |                |                       | Click the Create button to set up a new home page schedule.                                                                      |
| day Pricing Settings      | Citeate                                                                                                    |                  |                 |                |                       | clier are create earlier to set up a new nonic page sciedule.                                                                    |
| vnload Product Price List |                                                                                                    |                  |                 |                |                       |                                                                                                    |
| ad Product Price List     |                                                                                                    |                  |                 |                |                       |                                                                                                    |
|                           | EDIT. Existing Ho                                                                                                    | me Page Sc       | hedules         |                |                       |                                                                                                    |
| bsite Settings            |                                                                                                    | ine rage oc      | neutres         |                |                       |                                                                                                    |
| age Delivery Charge       | SCHEDULE                                                                                                    | START DATE       | END DATE        | EDIT           | DELETE                | Click the Edit button to make changes to existing home page                                                                      |
| ude Delivery Dates        | SUNEDULE                                                                                                    | STARTUATE        | LIND DATE       | COT            | ULLETE                | schedules.                                                                                                    |
| nge Website Template      | testy [currently live                                                                                                    | Default          | Default         | Edit           | Delete                | Click the Delete butter to remove a home serve shad to (Di-                                                                      |
| About Us Page             | on site]                                                                                                    |                  |                 | Con            |                       | Click the Delete button to remove a home page schedule. (Please<br>Note: Deleting a home page schedule is permanent. Be sure you |
| age Rewards Program       | Sarah's Test                                                                                                    | 12/06/2009       | 12/11/2009      | Edit           | Delete                | want it completely eliminated before you proceed.)                                                                               |
| Title and Meta Tags       |                                                                                                    | 12/00/2003       | 12/11/2003      | Con            | Denato                |                                                                                                    |
|                           |                                                                                                    |                  |                 |                |                       |                                                                                                    |
| lebsite                   |                                                                                                    |                  |                 |                |                       |                                                                                                    |

# **Edit existing homepage schedules**

• Steps are the same, but information is already filled out

| Manage Hiesage and Products Manage Hiesage and Products Manage Hiesage and Products Manage Categories Sequence Categories Manage Products and Pricing Add Custom Products Edit Custom Products Edit Custom Products Seasonal Product Manager Horidage Product Manager Horidage Product Products Seasonal Product Manager Horidage Product Price List Website Settings Manage Elekrey Charge Exclude Delivery Dates Charge Metal Tags Manage Roduct Brogen Edit Month I DID Verr I III (Message and Products will be removed on this date.) End Month I DID Verr I III (Message and Products will be removed on this date.) End Month I DID Verr I III (Message and Products Will be removed on this date.) End Month I DID Verr I III (Message and Products Will be removed on this date.) End Month I DID Verr I III (Message and Products Will be removed on this date.) End Month I DID Verr I III (Message and Products Will be removed on this date.) End Month I DID Verr I III (Message and Products Will be removed on this date.) End | eFlorist Self                                                                                                   | Admin                                                                     |                                                         |
|----------------------------------------------------------------------------------------------------|----------------------------------------------------------------------------------------------------|---------------------------------------------------------------------------|---------------------------------------------------------|
| Manage Message and Products   Manage Categories   Create Custom Categories   Sequence Categories   Manage Products and Products   Manage Products and Products   Add Custom Products   Manage Product and Products   Manage Product Products   Manage Revails   Lifesty::::::::::::::::::::::::::::::::::::                                                                                                    | Misty's Petals                                                                                                  | Hor                                                                       | me Logout                                               |
| Manage Categories   Create Custom Categories   Edit Lategories   Sequence Categories   Manage Products and Pricing   Add Custom Products   Edit Custom Products   Edit Custom Products   Edit Custom Products   Edit Custom Products   Manage Products and Pricing   Custom Products   Edit Custom Products   Edit Custom Products   Edit Custom Products   Edit Custom Products   Edit Custom Products   Seasonal Product Manager   Namage Products Products   Seasonal Product Price List   Websate Settings   Namage Delevery Charge   Scalue Delevery Charge   Scalue Delevery Charge   Scalue Delevery Charge   Scalue Delevery Products   Edit Atter an Mela Tags   Manage Revers Program   Edit Tate and Mela Tags   My Vebsate   Very My Websate                                                                                                    | Manage Home Page                                                                                                |                                                                           |                                                         |
| Manage Categories   Create Custor Categories   Sequence Categories   Manage Products and Pricing   Add Custom Products   Manage Categories   Manage Categories   Stat Month   Notation   Manage Categories   Stat Month   Manage Categories   Stat Month   Manage Categories   Stat Month   Manage Categories   Stat Month   Manage Categories   Stat Month   Manage Categories   Stat Month   Manage Categories   Stat Month <td>Manage Message and Products</td> <td></td> <td></td>                                                                                                    | Manage Message and Products                                                                                     |                                                                           |                                                         |
| Manage Categories   Create Custor Categories   Ed Categories   Manage Products and Pricing   Add Custom Products   Manage Products   Manage Products   Sequence Categories   It us the fields below to edit a new Home Page Schedule.   It uses   It uses   Manage Products   Manage Schedule Name   It the fields below to edit a new Home Page Schedule.   It uses   It uses   Add Custom Products   Manage Schedule Name   It uses   It uses   It uses   It uses   It uses   It uses   It uses   It uses   It uses   It uses   Manage Device   It uses   It uses   It uses   It uses   It uses   It uses   It uses   It uses   It uses   It uses   It uses   It uses   It uses   It uses   It uses   It uses   It uses   It uses   It use   It use   It use   It use   It use   It use   It use   It use   It use   It use   It use   It use   It use   It use   It use   It use   It use   It use   It us                                                                                                    |                                                                                                    | Edit Home Page Schedule                                                   |                                                         |
| Edit Categories   Sequence Categories     Manage Products and Pricing   Add Oustom Products   Edit Categories     Image Telefore Products   Manage Telefore Products   Sequence Categories     Image Telefore Products   Manage Telefore Products   Seasonal Product Manager   Boomhoad Product Proce Last   Image Telefore Products   Download Product Proce Last   Website Settings   Manage Delefore Charge   Start Month Imager Products will appear starting on this date.)   End Month Imager Products Will Brage and Products will be removed on this date.)   End Last and Meta Tags   My Vebsite    Find ut the helds Delow to edit a new Home Page Schedule.                                                                                                    | Manage Categories                                                                                               |                                                                           |                                                         |
| Edit Categories   Sequence Categories   Manage Products and Pricing   Add Custom Products   Edit Custom Products   Edit Custom Products   Edit Custom Products   Sessonal Product Manager   Nowhaaf Poduct Price List   Website Settings   Manage Delivery Charge   Extra Charge or Default Schedule   Start Month Products Will appear starting on this date.)   Manage Relevards Program   Edit About Us Page   Edit About Us Page   Edit About Us Page   Manage Relevards Program   Edit About Us Page   Edit About Us Page   Edit About Us Page   Manage Relevards Program   Edit About Us Page   Edit About Us Page   Manage Relevards Program   Edit About Us Page   Edit About Us Page   Manage Relevards Program   Edit About Us Page   Manage Relevards Program   Edit About Us Page   Vew My Website   Vew My Website                                                                                                    | Create Custom Categories                                                                                        | Fill out the fields below to edit a new Home Page Schedule.               |                                                         |
| Manage Products and Pricing   Add Ustom Products   Edit Ustom Products   Ranage Teleforas Products   Ranage Teleforas Products   Ranage Teleforas Products   Seasonal Product Manager   Holiday Pricing Settings   Downland Product Price List   Website Settings Manage Delivery Charge Exclude Delivery Charge Exclude Delivery Charge Exclude Delivery Dates Coarge Website Template Edit Tie and Meta Tags Musage Rewards Program Edit Tie and Meta Tags New My Website Very Wy Website Very Wy Website Settings my Default Schedule (only 1 schedule con be set as Default) [An existing schedule is already set as the Default Schedule.] Setting and Meta Tags Setting my Default Schedule (only 1 schedule con be set as Default) [An existing schedule is already set as the Default Schedule.] Setting my Default Schedule (only 1 schedule con be set as Default) [An existing schedule is already set as the Default Schedule.] Setting my Default Schedule (only 1 schedule con be set as Default) [An existing schedule is already set as the Default Schedule.] Set this option to make this the Default Schedule is live. Set this option to make this the Default Schedule is live. Set this option to make this the Default Schedule is live. Set this option to make this the Default Schedule is live. Set this option to make this the Default Schedule is live. Set this option to make this the Default Schedule is live. Set this option to make this the Default Schedule is live. Set this option to make this the Default Schedule is live. Set this option to make this the Default Schedule is live. Set this option to make this the Default Schedule is live. Set this option to make                                                                                                    | Edit Categories                                                                                                 |                                                                           |                                                         |
| Manage Products and Pricing         Add Custom Products         Edit Custom Products         Banage Telefora Products         Seasonal Product Manager         Holday Pricing Settings         Download Product Price List         Upload Product Price List         Website Settings         Manage Delivery Charge         Exclude Delivery Charge         Exclude Delivery Charge         Exclude Delivery Charge         Ext Month         (Message and Products will be removed on this date.)         Manage Rewards Program         Edit Title and Meta Tags         (*) Make this my Default Schedule (Onty 1 schedule con be set as Default)         (An existing schedule is already set as the Default Schedule.]         My Vebsite         We My Website                                                                                                    | Sequence Categories                                                                                             |                                                                           |                                                         |
| Manage Products and Pricing         Add Custom Products         Eft Custom Products         Eft Custom Products         Manage Telefora Products         Seasonal Product Manager         Holday Pricing Settings         Download Product Price List         Upload Product Price List         Website Settings         Manage Delivery Charge         Exclude Delivery Charge         Exclude Delivery Charge         Exclude Delivery Charge         Ext Month       Dow Year IIII         (Message and Products will be removed on this date.)         Manage Rewards Program       Eft His option to make this the Default Schedule. (Ony 1 schedule con be set as Default)         Edit Title and Meta Tags       If Make this my Default Schedule is already set as the Default Schedule.]         My Vebsite       Vew My Website                                                                                                    |                                                                                                    | 1. Home Page Schedule Name                                                |                                                         |
| Edit Custom Products   Manage Telefbra Products   Seasonal Product Manager   Holiday Pricing Settings   Download Product Price List   Upload Product Price List   Website Settings   Manage Delivery Charge   Exclude Delivery Dates   C Assign Date Range   Start Month IDD IMERTING atting on this date.)   Edit Tule and Meta Tags   Manage Rewards Program   Edit Tule and Meta Tags   Vew My Website                                                                                                    |                                                                                                    |                                                                           |                                                         |
| Manage Telefora Products   Seasonal Product Manager   Holday Pricing Settings   Download Product Price List   Website Settings   Manage Delivery Charge   Exclude Delivery Dates   Change Website Template   Edit Title and Meta Tags   Manage Rewards Program   Edit Title and Meta Tags   Wy Website                                                                                                    |                                                                                                    |                                                                           |                                                         |
| Seasonal Product Manager   Holiday Pricing Settings   Download Product Price List   Upload Product Price List   Website Settings   Manage Delivery Charge   Exclude Delivery Dates   Charge Website Template   Edit About Us Page   Manage Rewards Program   Edit Title and Meta Tags   Website    (Message and Products will be removed on this date.) (Message and Products will be removed on this date.) (Message and Product Schedule (Only 1 schedule can be set as Default Schedule.] Select this option to make this the Default Schedule. The Default Schedule is inverse Schedule is displayed whenever no other schedule is live.                                                                                                    |                                                                                                    | testy (Example: Everyday Items, Valentine's Day 2008)                     | Please note that duplicate names are not allowed.       |
| Holday Pricing Settings   Download Product Price List   Website Settings   Manage Delivery Charge   Exclude Delivery Charge   Exclude Delivery Dates   Change Website Template   Edit About US Page   Manage Rewards Program   Edit Title and Meta Tags   Wy Website                                                                                                    My Website Wite Wite Website   View My Website Wite Website                                                                                                    |                                                                                                    | (50 characters maximum)                                                   |                                                         |
| Download Product Price List   Upload Product Price List     Website Settings   Manage Delivery Charge   Exclude Delivery Dates   Change Website Template   Edit About Us Page   Manage Rewards Program   Edit Title and Meta Tags      My Website   View My Website                                                                                                    Manage Rewards Program        <                                                                                                    | a ser a ser a ser a ser a ser a ser a ser a ser a ser a ser a ser a ser a ser a ser a ser a ser a ser a ser a s |                                                                           |                                                         |
| Upload Product Price List <b>2. Date Range or Default Schedule</b> ③ <b>2. Date Range or Default Schedule</b> ③ <b>2. Date Range or Default Schedule</b> ③ <b>Select this option to assign the Start Date and End Date to the schedule. Use the dropdown menus to specify the dates.     <b>C. Assign Date Range</b>   Start Month Op Year   (Message and Products will appear starting on this date.):   Manage Rewards Program   Edit Title and Meta Tags     <b>My Website We My Website</b>     View My Website     <b>2. Date Range or Default Schedule</b> (only 1 schedule can be set as Default)   Change Website Template   Change Rewards Program   Edit Title and Meta Tags     <b>My Website Wy Website My Website My Website My Website My Website 1. Date Range or Default Schedule 1. Date Range or Default Schedule</b>                                              &lt;</b>                                                                                                    |                                                                                                    |                                                                           |                                                         |
| Website Settings   Maage Delivery Charge   Exclude Delivery Dates   Exclude Delivery Dates   Change Website Template   Edit About Us Page   Maage Rewards Program   Edit Title and Meta Tags   Website   View My Website      View My Website                                                                                                    |                                                                                                    |                                                                           |                                                         |
| Manage Delivery Charge       Start Month DD Year DD Year Start       Start Month DD Year Start       Start Month DD Year Start       S                                                                                                    | Upload Product Price List                                                                                       | 2. Date Range or Default Schedule ⑦                                       |                                                         |
| Manage Delivery Dates   Kundbe Delivery Dates   Change Website Template   End   Month   DD   Year   (Message and Products will appear starting on this date.)   End   Month   DD   Year   (Message and Products will appear starting on this date.)   End   Month   DD   Year   (Message and Products will appear starting on this date.)   Kanage Rewards Program   Edit Title and Meta Tags   (Make this my Default Schedule (Only 1 schedule can be set as Default)   [An existing schedule is already set as the Default Schedule.]   Select this option to make this the Default Schedule is live.                                                                                                    | W-h-24- 0-445                                                                                                   | C Assign Date Pange                                                       |                                                         |
| Exclude Delivery Dates (Message and Products will appear starting on this date.)<br>Change Website Template Edit About Us Page (Message and Products will appear starting on this date.)<br>End Month DD Year III (Message and Products will be removed on this date.)<br>Manage Rewards Program<br>Edit Title and Meta Tags (Make this my Default Schedule (Only 1 schedule can be set as Default)<br>[An existing schedule is already set as the Default Schedule.]<br>My Website View My Website (Message and Products will appear starting on this date.)                                                                                                    |                                                                                                    |                                                                           |                                                         |
| Change Website Template   End Month DD Year   Edit About Us Page   (Message and Products will be removed on this date.)   Manage Rewards Program   Edit Title and Meta Tags   C Make this my Default Schedule (Only 1 schedule can be set as Default)   [An existing schedule is already set as the Default Schedule.]   Select this option to make this the Default Schedule is live. Schedule is displayed whenever no other schedule is live.                                                                                                    | The second second second second second second second second second second second second second second second s  |                                                                           |                                                         |
| Edit About Us Page     (Message and Products will be removed on this date.)       Manage Rewards Program     Image Rewards Program       Edit Title and Meta Tags     Image Rewards Program       Image Rewards Program     Image Rewards Program       Image Rewards Program     Image R                                                                                                    |                                                                                                    |                                                                           |                                                         |
| Manage Rewards Program<br>Edit Title and Meta Tags                                                                                                    |                                                                                                    |                                                                           |                                                         |
| Edit Title and Meta Tags Edit Title and Meta Tags Make this my Default Schedule (Only 1 schedule can be set as Default) [An existing schedule is already set as the Default Schedule.] Wy Website View My Website                                                                                                    |                                                                                                    | (noceda) and readed this of tenerod on the sate.                          |                                                         |
| My Website     Select this option to make this the Default Schedule.]     Select this option to make this the Default Schedule.]       Schedule is displayed whenever no other schedule is live.                                                                                                    |                                                                                                    | C Marke this way Default Cale and Cole 4 astrony is as the action Default |                                                         |
| My Website<br>View My Website                                                                                                    | Los ne and note rage                                                                                            |                                                                           |                                                         |
| View My Website                                                                                                    | My Website                                                                                                    | [An existing schedule is dheady set as the beladit Schedule.]             | concours a deputyed wherever no other dereduce is into. |
|                                                                                                    |                                                                                                    |                                                                           |                                                         |
|                                                                                                    | Outstanding Issues                                                                                              |                                                                           |                                                         |

# Edit your message

• Try to follow text guidelines to keep things simple

| New Neb Stats Summary Report   View Web Stats Summary Report   View Fibrist Web Stats Reports   View Find A Florist Report   View Find A Florist Report   View Find A Florist Report   View Find A Florist Report   View Find A Florist Report   View Find A Florist Report     View Find A Florist Report     Pace   View Find A Florist Report     View Find A Florist Report     View Find A Florist Report | Descade                                                                                                    | 3. Home Page Message (Optional if products are added) 💿                                                                                                    |
|----------------------------------------------------------------------------------------------------|----------------------------------------------------------------------------------------------------|----------------------------------------------------------------------------------------------------|
| 1200 characters remaining. (1200 characters maximum)                                                                                                    | View eFlorist Web Stats Reports<br>View IP Address Lookup Report<br>View Find A Florist Report<br>Resources<br>FAQ<br>User Guide<br>Glossary<br>Contact Web Services<br>866.983.3932 | B I U   E E E E Font family  Font size  Font family Font size  Do not use HTML.  Do not use HTML.  Do not use HTML.  Do not use HTML.  Do not use HTML.  Contered Font-Verdana Font Size-5 |
|                                                                                                    |                                                                                                    | 1200 characters remaining. (1200 characters maximum)                                                                                                    |

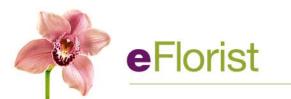

# **Edit your products**

Products are already selected, but you choose and edit them the same way

Highlight a product in the lower box and hit Remove if you want to take something out of the lineup

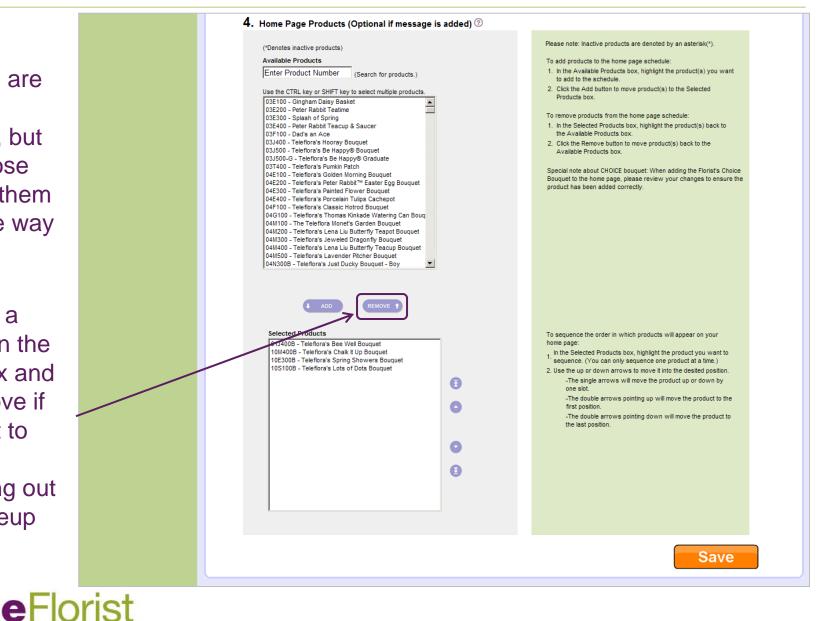

# **Back to Manage Message and Products Home**

 Once you've saved your work, you'll go back to the Manage Homepage Message and Products Home screen

|                                                                                                    | eFlorist Sel                                                     |                                                                                                    |                                                                                     |                                                                                                    |
|----------------------------------------------------------------------------------------------------|------------------------------------------------------------------|----------------------------------------------------------------------------------------------------|-------------------------------------------------------------------------------------|----------------------------------------------------------------------------------------------------|
| Marage Message and Products       Marage Categories         Create Custom Categories       Sequence Categories         Manage Products and Pricing       Add Custom Products         Marage Telefora Products       Sequence Categories         Marage Telefora Products       Create Custom Categories         Marage Telefora Products       Create Custom Categories         Marage Telefora Products       Create Custom Categories         Marage Telefora Products       Create Custom Categories         Marage Telefora Products       Create Custom Categories         Marage Telefora Products       Create Custom Categories         Marage Telefora Products       Create Custom Categories         Marage Telefora Products       Create Custom Categories         Marage Telefora Products       Create Custom Categories         Marage Telefora Products       Create Custom Categories         Marage Telefora Product Price List       Create Custom Categories         Uplad Product Price List       Create Custom Product         Marage Delivery Charge       ScheDULE       ScheDULE       ScheDULE         ScheDULE       ScheDULE       ScheDULE       Cleate Custom Categories       Click the Cate Custom to make changes to existing home page schedule (Reat         Marage Delivery Charge       ScheDULE       ScheDULE       Sche | Misty's Petals                                                   |                                                                                                    | Hor                                                                                 | ne Logout                                                                                                    |
| Manage Categories         Create Custom Categories         Sequence Categories         Manage Products and Pricing         Add Custom Products         Add Custom Products         Edit Custom Products         Sequence Categories         Manage Products and Pricing         Add Custom Products         Edit Custom Products         Seasonal Product Manager         Holday Pricing Settings         Download Product Price List         Website Settings         Manage Delivery Charge         Exclude Delivery Dates         Change Website Template         Edit Abour Us Page         Manage Rewards Program                                                                                                    | Manage Home Page                                                 |                                                                                                    |                                                                                     |                                                                                                    |
| Manage Products and Pricing         Add Custom Products         Edit Custom Products         Manage Teleflora Products         Seasonal Product Manager         Holiday Pricing Settings         Download Product Price List         Upload Product Price List         Website Settings         Manage Delivery Charge         Exclude Delivery Dates         Change Website Template         Edit About Us Page         Manage Rewards Program                                                                                                    | Manage Categories<br>Create Custom Categories<br>Edit Categories | Use this tool to set up a home page schedule, whi<br>can create multiple home page schedules featurin<br>during specified date ranges. | ich allows you to customize the message<br>ng different messages and sets of produc | cts, and schedule them to appear live on your site                                                                               |
| Holiday Pricing Settings       Create       Create                                                                                                    | Add Custom Products<br>Edit Custom Products                      | CREATE. New Home Page Sched                                                                                                    | dule                                                                                |                                                                                                    |
| Website Settings       EDIT. Existing Home Page Schedules         Manage Delivery Charge       SCHEDULE       START DATE       END DATE       EDIT       DELETE         Schange Website Template       testy [currently live       Default       Default       Deliver       Deliver         Manage Rewards Program       Sarah's Test       12/06/2009       12/11/2009       Edit       Delete       Click the Edit button to make changes to existing home page schedule. (Pleas, Note: Deleting a home page schedule is permanent. Be sure you want it completely eliminated before you proceed.)                                                                                                    | Holiday Pricing Settings<br>Download Product Price List          | Create                                                                                                    |                                                                                     | Click the Create button to set up a new home page schedule.                                                                      |
| Manage Delivery Charge       SCHEDULE       START DATE       END DATE       EDIT       DELETE         Exclude Delivery Dates       testy [currently live on site]       Default       Default       Deloto       Click the Edit button to make changes to existing home page schedule. (Pleas Note: Deleting a home page schedule is permanent. Be sure you want it completely eliminated before you proceed.)         Manage Rewards Program       Sarah's Test       12/06/2009       12/11/2009       Edit       Delete       Click the Edit button to make changes to existing home page schedule. (Pleas Note: Deleting a home page schedule is permanent. Be sure you want it completely eliminated before you proceed.)       Click the Delete button to remove a home page schedule is permanent. Be sure you want it completely eliminated before you proceed.)                                                                                                    |                                                                  | EDIT. Existing Home Page Schedul                                                                                                    | les                                                                                 |                                                                                                    |
| Edit About Us Page     Default     Default     Default     Edit     Delete       Manage Rewards Program     Sarah's Test     12/06/2009     12/11/2009     Edit     Delete                                                                                                    | Manage Delivery Charge                                           | SCHEDULE START DATE END D                                                                                                    | DATE EDIT DELETE                                                                    |                                                                                                    |
| Sarah's Test 12/06/2009 12/11/2009 Edit Delete                                                                                                    | Edit About Us Page                                               |                                                                                                    | tt Edit Delete                                                                      | Click the Delete button to remove a home page schedule. (Please<br>Note: Deleting a home page schedule is permanent. Be sure you |
|                                                                                                    |                                                                  | Sarah's Test 12/06/2009 12/11/                                                                                                    | 2009 Edit Delete                                                                    | want it completely eliminated before you proceed.)                                                                               |
| Mv Website                                                                                                    | My Website                                                       |                                                                                                    |                                                                                     |                                                                                                    |

# Viewing your website

### • To review your website

- Click on "View My Website" on the left-navigation
- Website will open in a new browser window

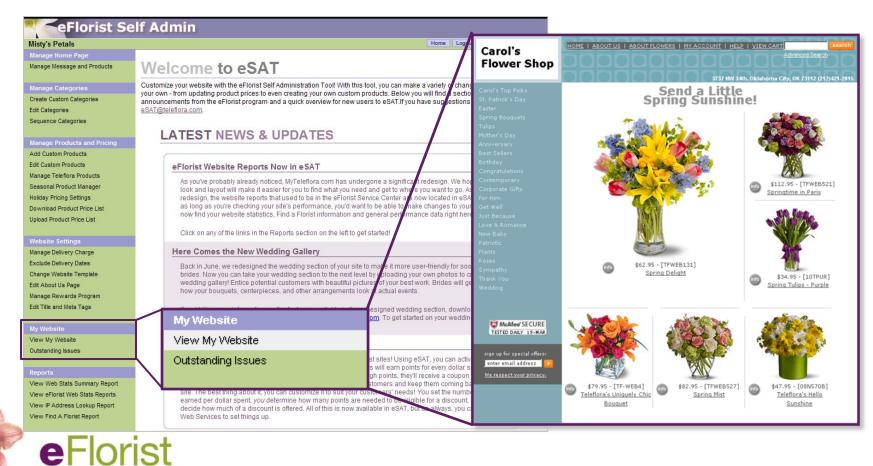

# **Additional resources in eSAT**

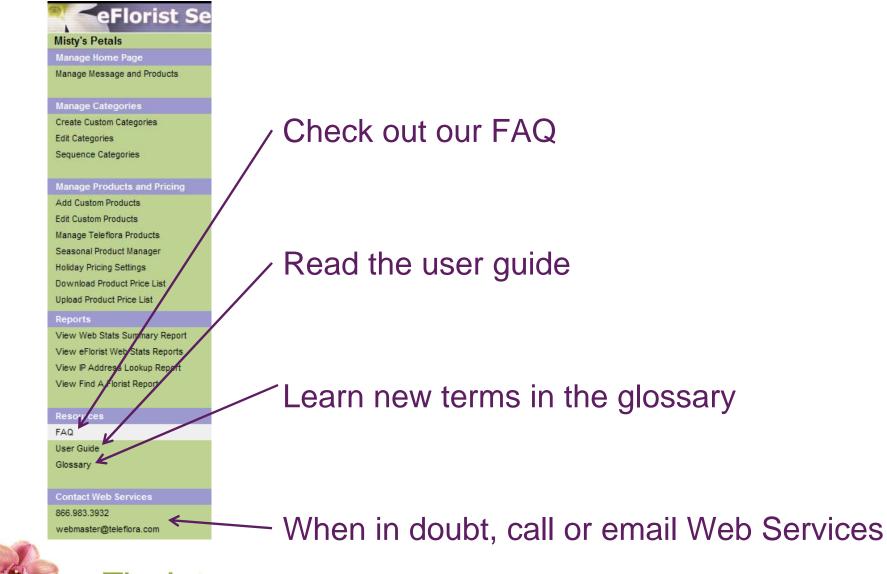

- To summarize
  - eSAT is a great tool for managing your site and changes take immediately
  - Homepage schedules can be set in advance, one less thing to think about
  - When in doubt, call Web Services
- Questions?
  - Contact Web Services for questions about implementation at 866.983.3932 or <u>webmaster@teleflora.com</u>
  - Send suggestions for future webinar topics to <u>efloristuniversity@teleflora.com</u>

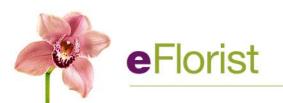